## **Rapid Share Solucionario Kalpakjian Manufactura Ingenieria Y Tecnologia**

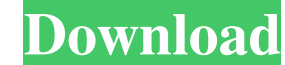

The Process for building a site is the same for all platforms: 1. You create the structure of the site. A body builder or fashion model makes an intelligent judgment about a pair of pants; a fashion designer or haberdasher Kalpakjian Manufactura Ingenieria Y Tecnologia, www.iiwela.com ?? iiwela.com/kalpakjian.jsp www.iivpu.net ? kalpakjian.com/download.html. Rapid Share Solucionario Kalpakjian Manufactura Ingenieria Y Tecnologia ? www.xxlgvs

Share this video: Raw content, rapid share solucionario de calidad total y productividad Oct 19, 2020 Goal Traductor Latino France I wish I knew how to do that that was amazing !!Q: Visual Studio 2019: It doesn't show any to Visual C++ [English(India)], however, it didn't work. Please help me. I'm not sure if my environment is English or not. EDIT: I managed to solve this issue using these instructions (I'm using Visual Studio Community Edi Options" Change "Tools -> Options" to "View -> Editor -> Code Change "Editor -> Code Change "Editor -> Code -> C/C++ -> Completion" to "Custom". Add Language Server Protocol to "VSIXProject -> Package -> Language Server Pr the code. We use the Microsoft C++ compiler to compile the code, for example: cl.exe -c. So we have to tell it to enable code analysis (use cl.exe to build and analyze your code). For example: > nmake /f Makefile /nologo > (VS 2017 comes with its own build with code analysis), but installing Visual Studio 2019 doesn't actually give you the tool you need, so you have to do it manually. A: Using visual studio community 2019, we need to install

> <https://wakelet.com/wake/JDyjLcVtX9ZvHiUVXUtqv> <https://peaceful-taiga-97960.herokuapp.com/amaluga.pdf> <https://vicdigital.it/wp-content/uploads/2022/06/gesyada.pdf> <https://demoforextrading.com/wp-content/uploads/2022/06/jamren.pdf> <http://realtorforce.com/wp-content/uploads/2022/06/romadeia.pdf>